# 代替エンゲージメントオプションを無効にする ためのECEの設定

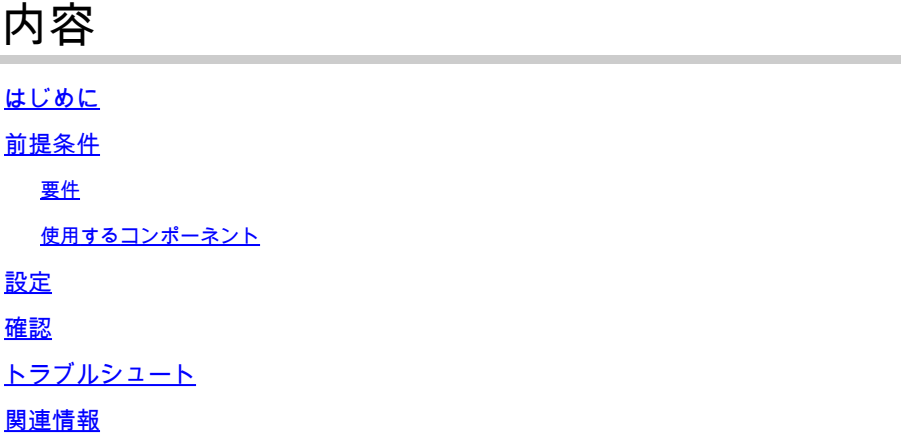

## はじめに

このドキュメントでは、営業時間外またはエージェントが利用できない場合に、Cisco Email and Chat(ECE)の代替エンゲージメントオプション(Alternate Engagement Options)を無効にするプロ セスについて説明します。

### 前提条件

要件

チャットのカスタマイズとECE 12.6以降へのアクセスに関する知識があることが推奨されます

使用するコンポーネント

このドキュメントの情報は、ECE Ariaチャットテンプレートに基づいています。

このドキュメントの情報は、特定のラボ環境にあるデバイスに基づいて作成されました。このド キュメントで使用するすべてのデバイスは、クリアな(デフォルト)設定で作業を開始していま す。本稼働中のネットワークでは、各コマンドによって起こる可能性がある影響を十分確認して ください。

### 設定

ステップ 1:図に示すように、各チャットtemplate.jsonファイルにカスタムコンポーネントを含めます。

```
J"configs":{
"allConfigs":{
    "customComponentConfig":{
        "configPath": "custom/component-config.json"
    },
    "preferences": {
        "loginParameters": [
```

```
Template.jsonのカスタムコンポーネント構成の変更
```
ステップ 2:図に示すように、template.jsonの代替オプションフィールドを更新します。

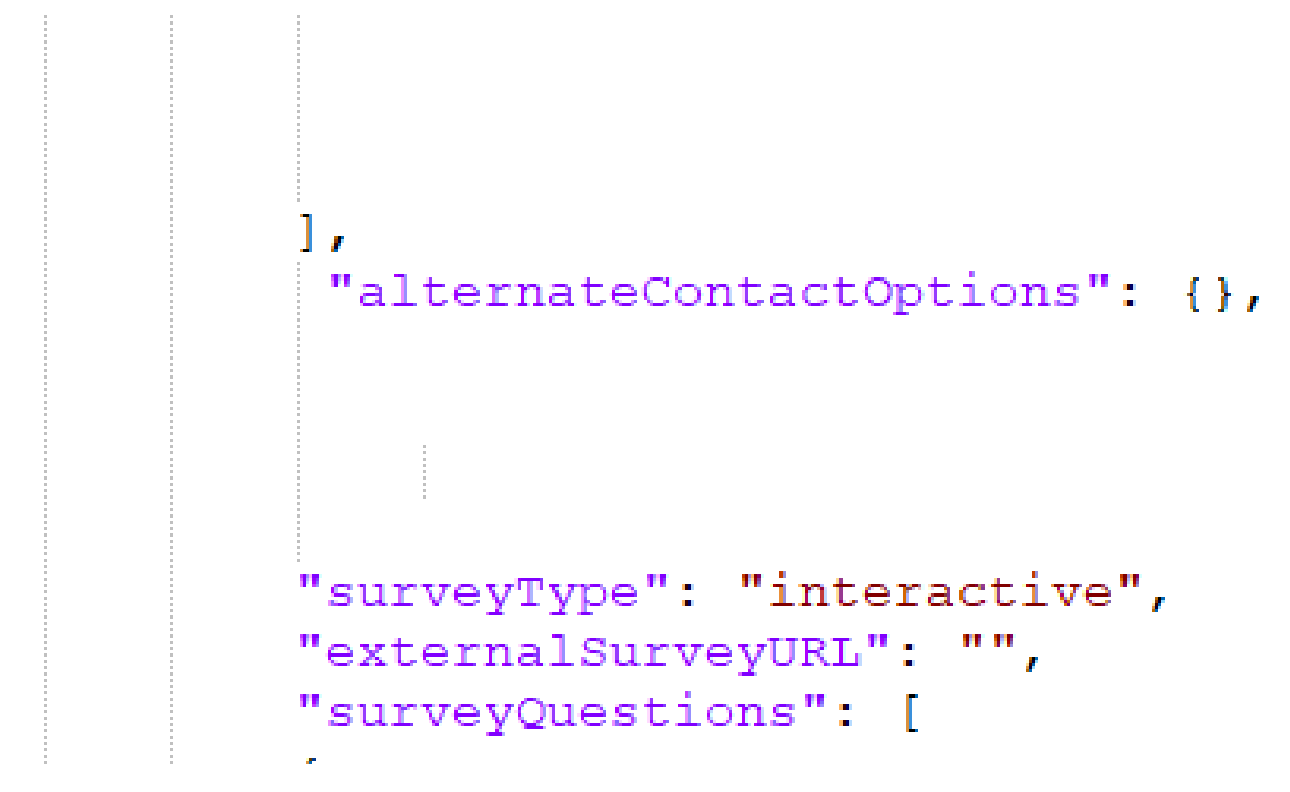

*Template.json*の代替オプション

ステップ 3:次の図に示すように、カスタムフォルダ**\templates\chat\example\custom**の下の**component-config.json**を更新します。

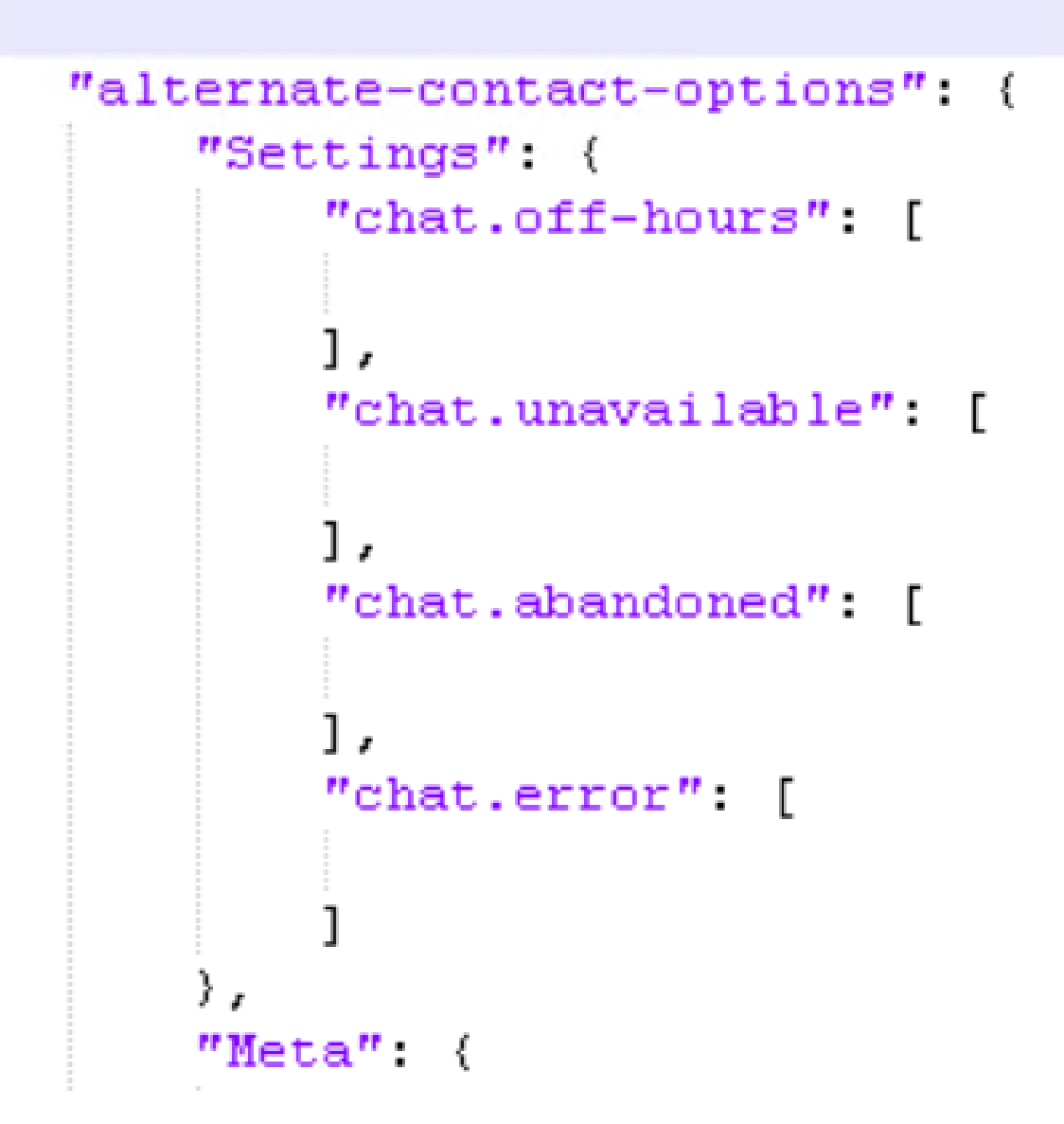

カスタムフォルダの*component-config.json*の変更

。

ł

ステップ4:Display Alternate Engagement OptionQueues の下の **チャットエントリポイントを作成する部門を選択し、**Business Rules > Queuesに移動します。

その後、「チャット」タブでマッピングされたキューを選択して代替エンゲージメントオプションを無効にし、変更を保存します

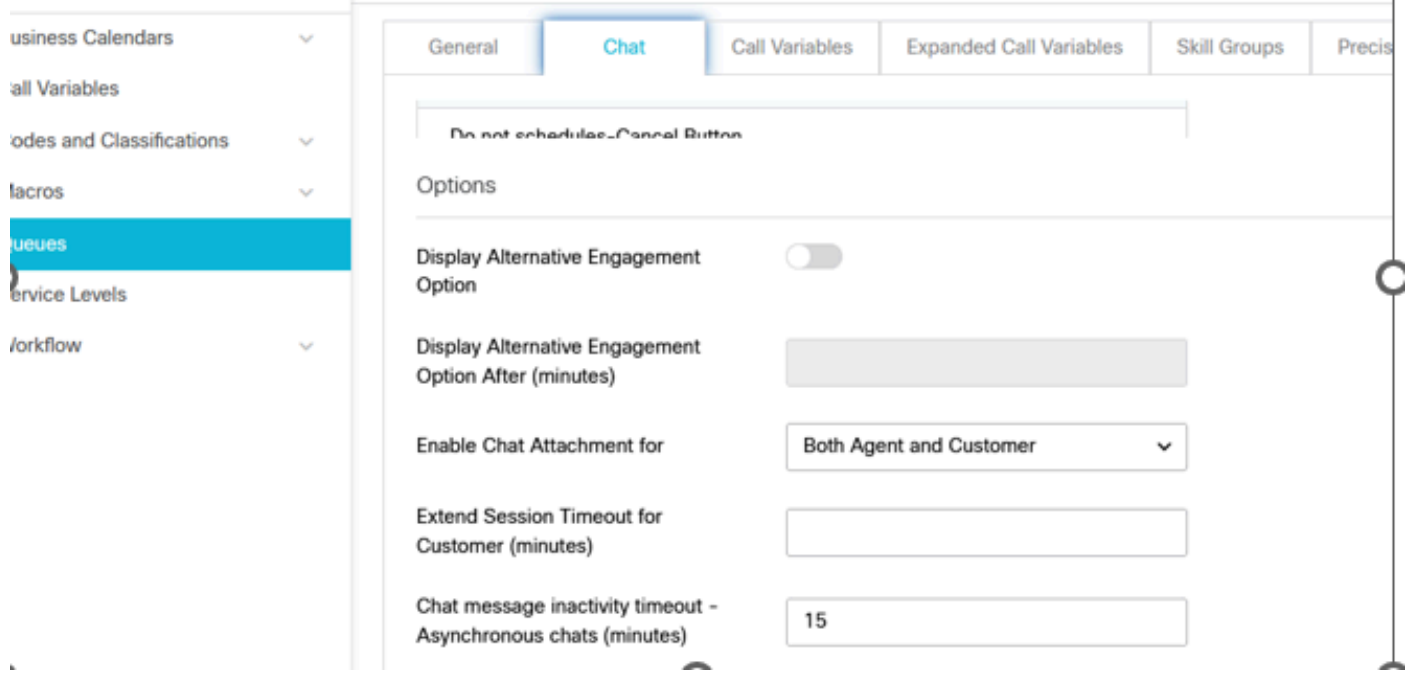

キューの代替エンゲージメントオプションの表示を無効にする

ステップ 5:カスタムフ110nォルダのen-us.jsonファイルにあるChat Offhours/Agent Unavailable中に表示される必要なメッセージを 更新します。

#### 確認

このセクションでは、設定が正常に動作していることを確認します。

チャットウィンドウは次のように表示されます。

#### **Live Chat**

We value your business. Unfortunately none of our Representatives are available at this time due to high traffic levels OR you have reached us outside of our normal hours of business which are weekdays 8:00am-4:30pm (excluding holidays).

 $\times$ 

Thank you and have a great day!

代替オプションを無効にした後のチャットウィンドウ

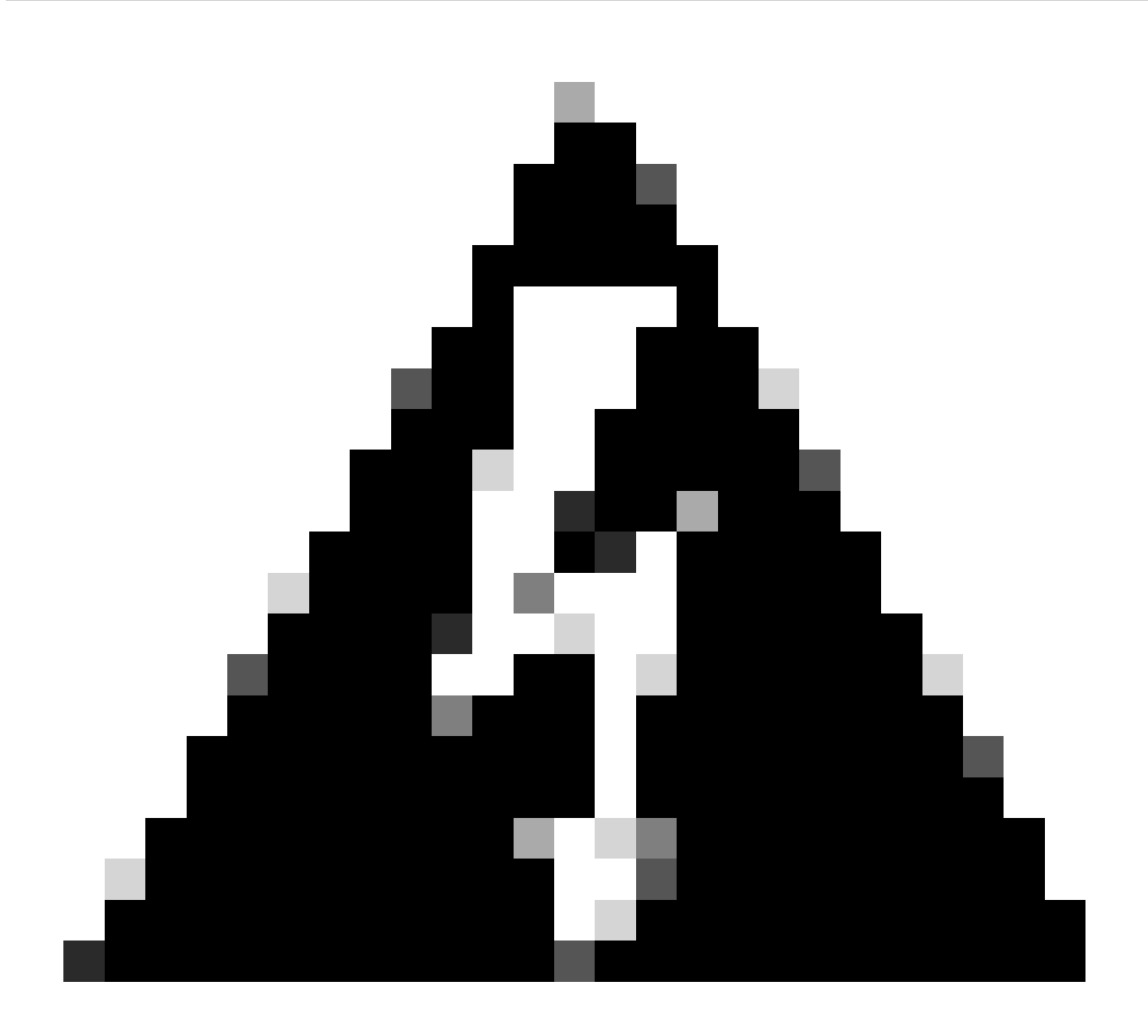

**警告**:ベースのAriaテンプレートは絶対に変更しないでください。代わりに、フォルダを複製し、必要に応じて名前を 変更してから、変更を続行します。

トラブルシュート

現在、この設定に関する特定のトラブルシューティング情報はありません。

#### 関連情報

これは、ECEチャットのカスタマイズを開始する前に、十分に確認する必要がある重要なドキュメントです。これはECEドキュメ ントの包括的なリストではありません。

[エンタープライズチャットおよび](https://www.cisco.com/c/dam/en/us/td/docs/voice_ip_comm/cust_contact/contact_center/enterprise_chat_email/enterprise_chat_email_12_6_1/Maintenance/Guide/ece126_userguide_chat_administration.pdf)[E](https://www.cisco.com/c/dam/en/us/td/docs/voice_ip_comm/cust_contact/contact_center/enterprise_chat_email/enterprise_chat_email_12_6_1/Maintenance/Guide/ece126_userguide_chat_administration.pdf)[メール管理者ガイド、チャットおよびコラボレーションリソースリリース12.6](https://www.cisco.com/c/dam/en/us/td/docs/voice_ip_comm/cust_contact/contact_center/enterprise_chat_email/enterprise_chat_email_12_6_1/Maintenance/Guide/ece126_userguide_chat_administration.pdf)

翻訳について

シスコは世界中のユーザにそれぞれの言語でサポート コンテンツを提供するために、機械と人に よる翻訳を組み合わせて、本ドキュメントを翻訳しています。ただし、最高度の機械翻訳であっ ても、専門家による翻訳のような正確性は確保されません。シスコは、これら翻訳の正確性につ いて法的責任を負いません。原典である英語版(リンクからアクセス可能)もあわせて参照する ことを推奨します。